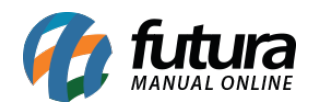

**Caminho:** Painel Administrativo > Extensões > Módulos > Aba Filtros > Filtro por Marca

**Referência:** FEC14

**Versão:** 2020.09.07

**Como Funciona:** Esta tela é utilizada para habilitar ou desabilitar filtros de busca nas categorias.

Para isso, acesse o caminho indicado acima, clique em *Editar* e o e-commerce abrirá a página abaixo:

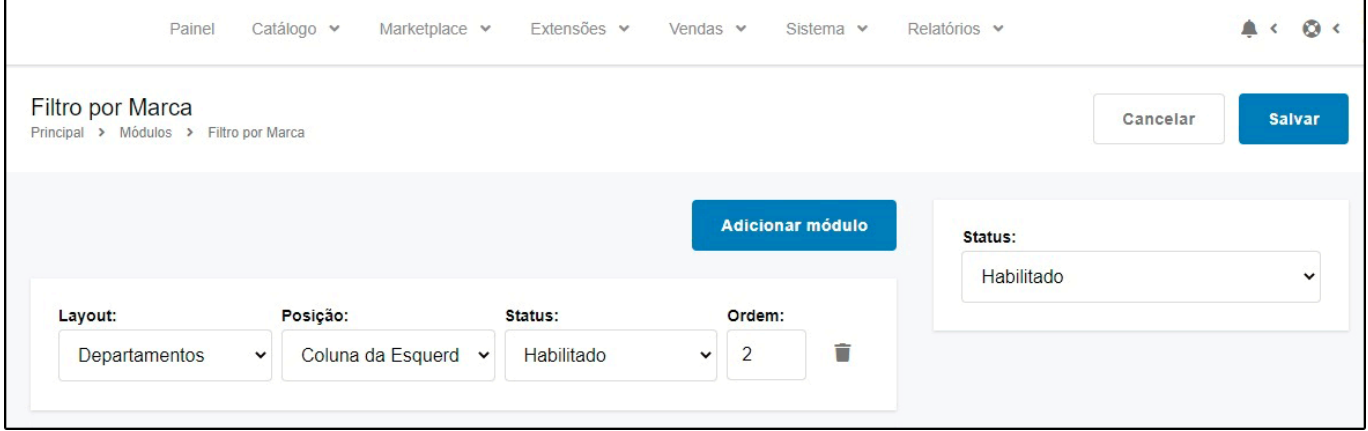

*Layout:* Escolha o lugar em que o filtro deverá aparecer;

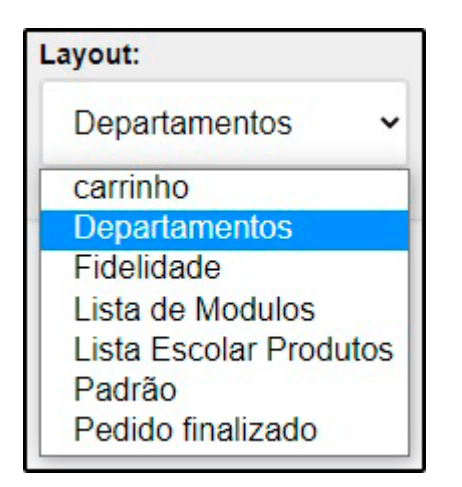

*Posição:* Escolha a posição em que os produtos deverão aparecer;

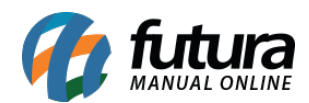

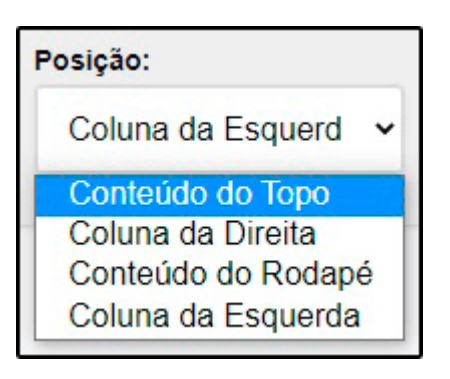

*Status:* Neste campo desabilite e habilite o "**Filtro por Marca**";

*Ordem Aleatória:* Neste campo defina a ordem em que os produtos deverão aparecer;

No e-commerce o filtro aparecerá conforme abaixo:

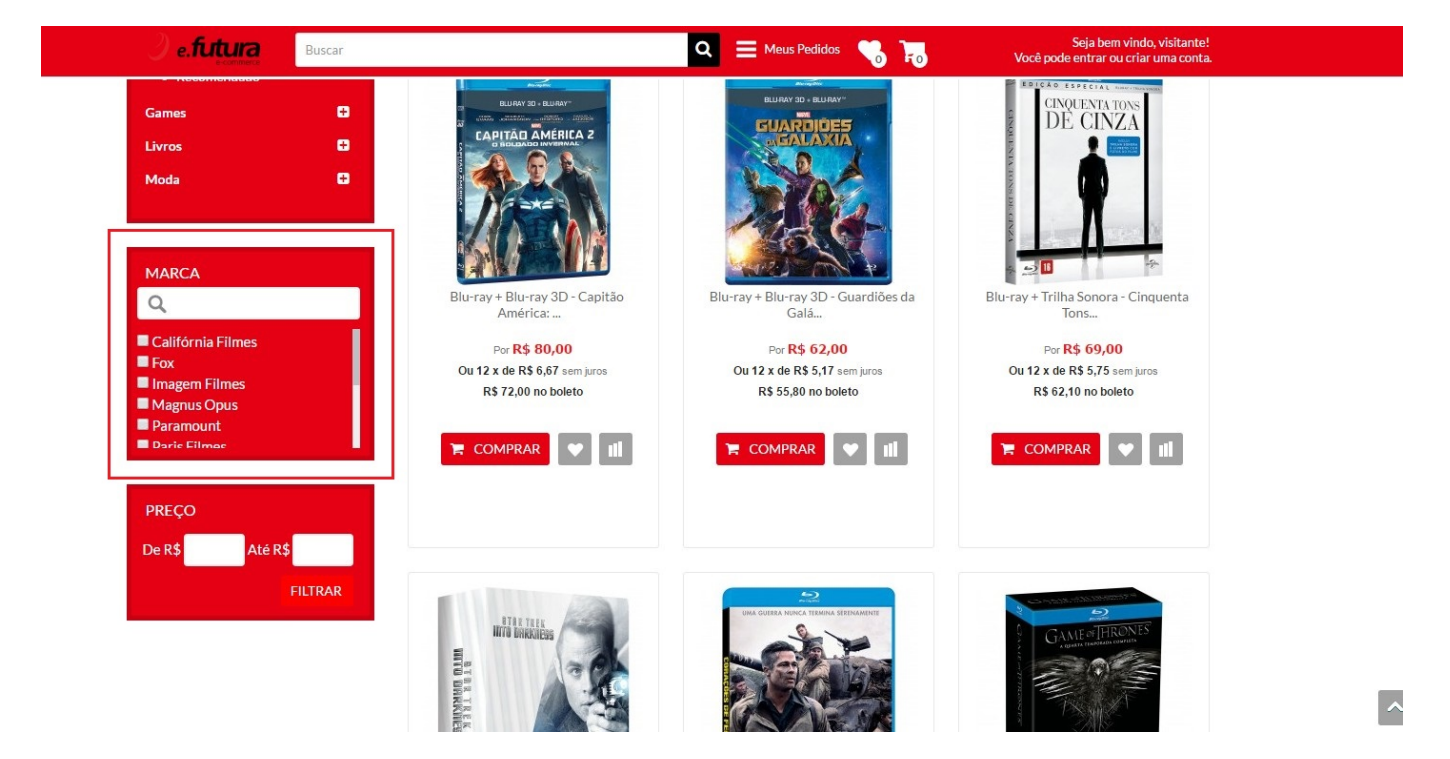